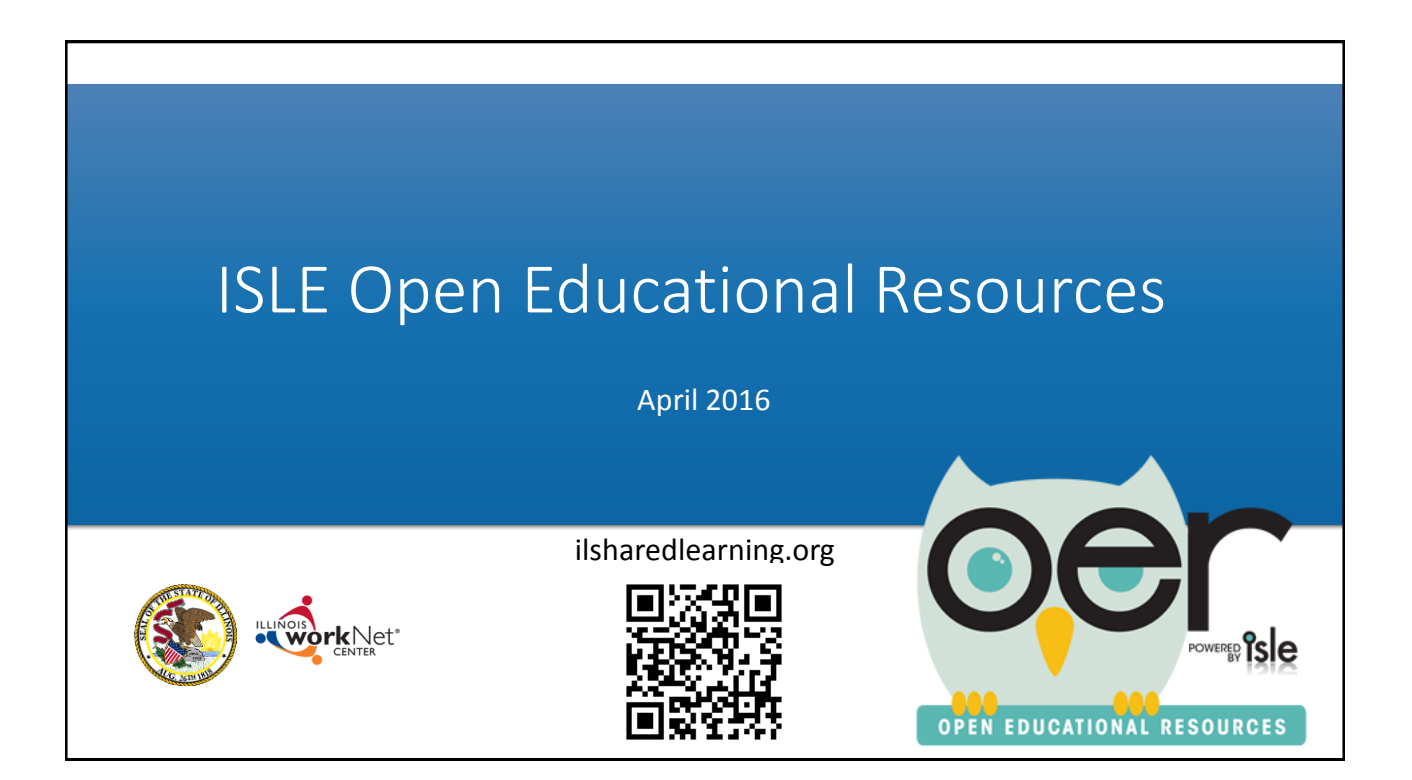

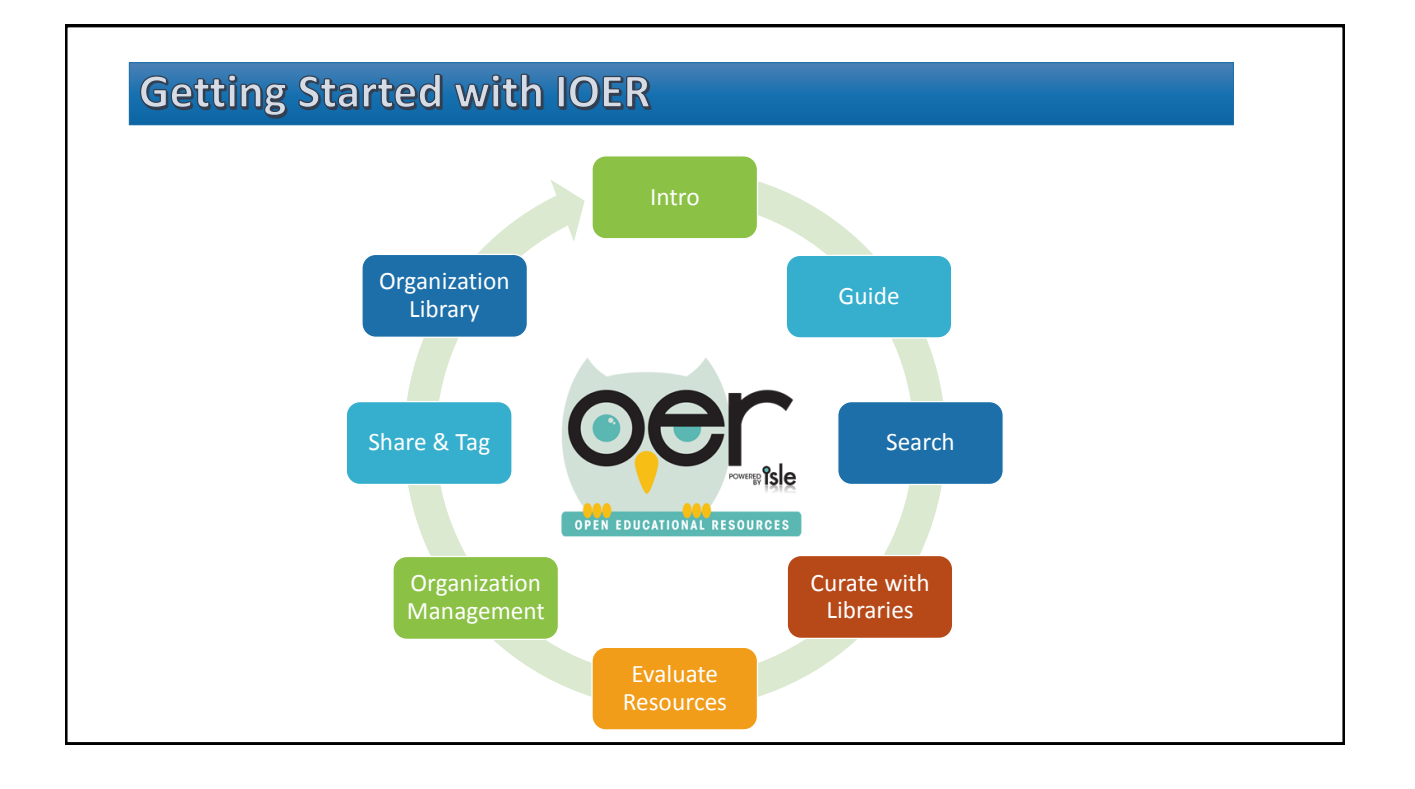

# **Introduction**

IOER is for sharing, curating and creating career and educational resources.

- Browse and Search
- Explore
- Share

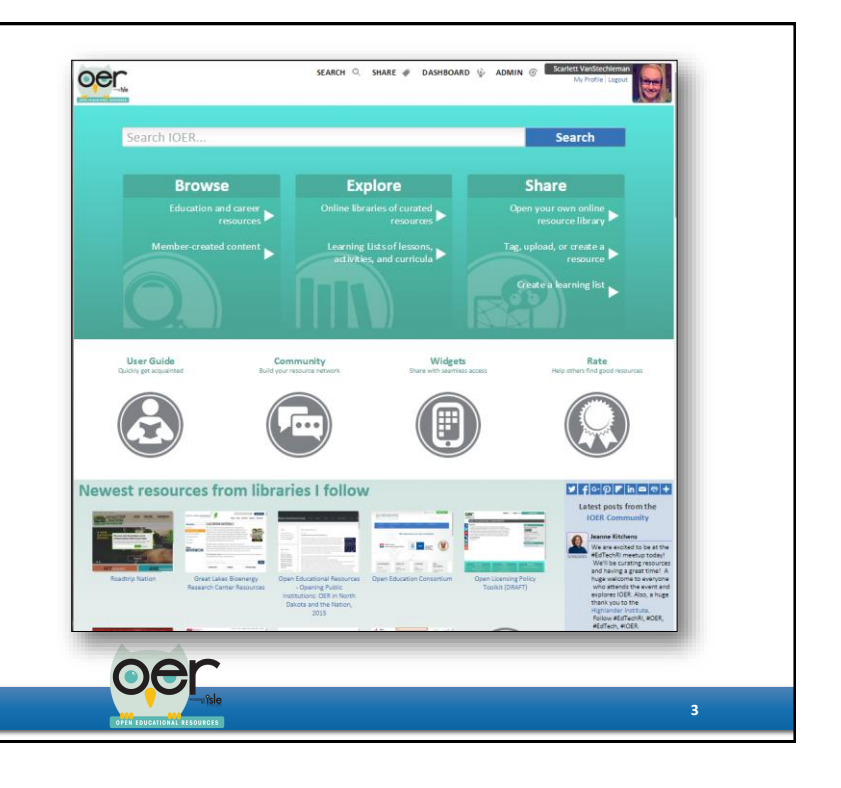

# **Open Educational Resources (OER)**

Open Educational Resources (OER) are freely accessible, openly licensed materials used for teaching, learning, and assessment purposes. OER can be used without cost and can be modified and redistributed without violating copyright laws.

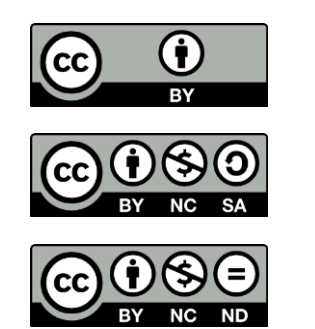

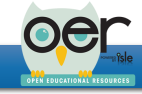

**4**

# **About Illinois Open Educational Resources (IOER)**

**IOER is open to anyone but also provides organizations the ability to determine their members and what resources they want to share.** 

IOER gets resources from:

- National Learning Registry
- STEM Learning Exchanges
- Illinois workNet<sup>®</sup>
- State Agencies
- Schools, organizations, and people who create open educational resources.

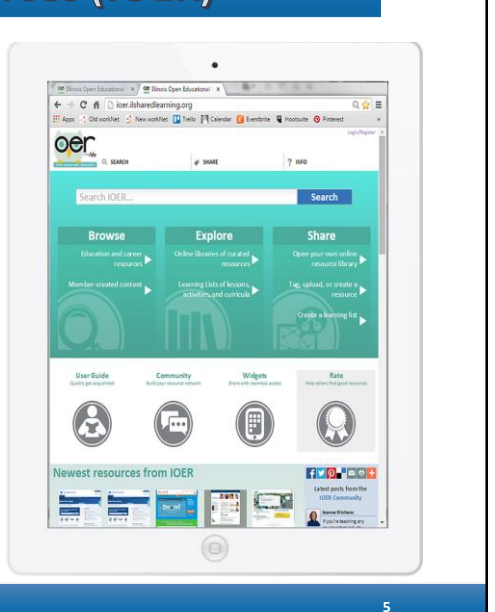

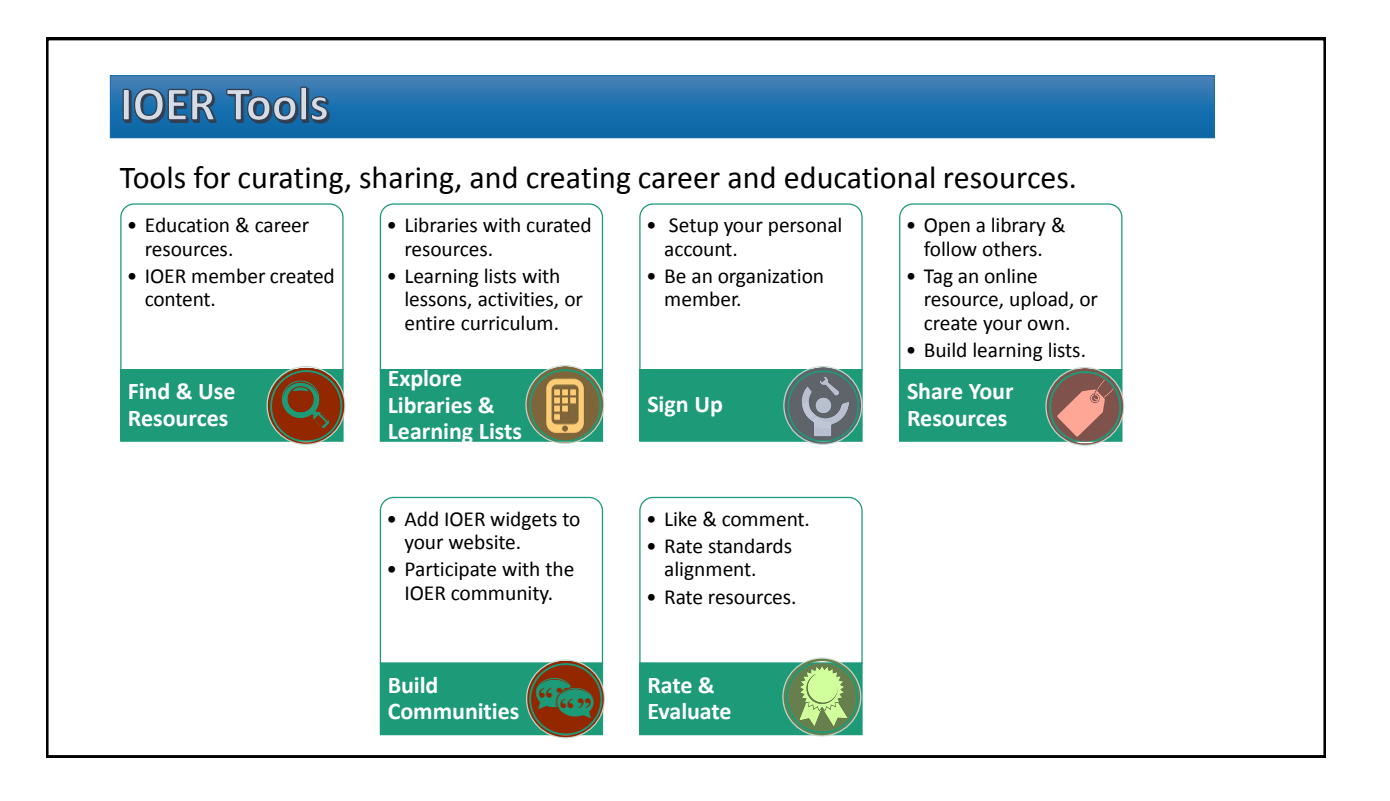

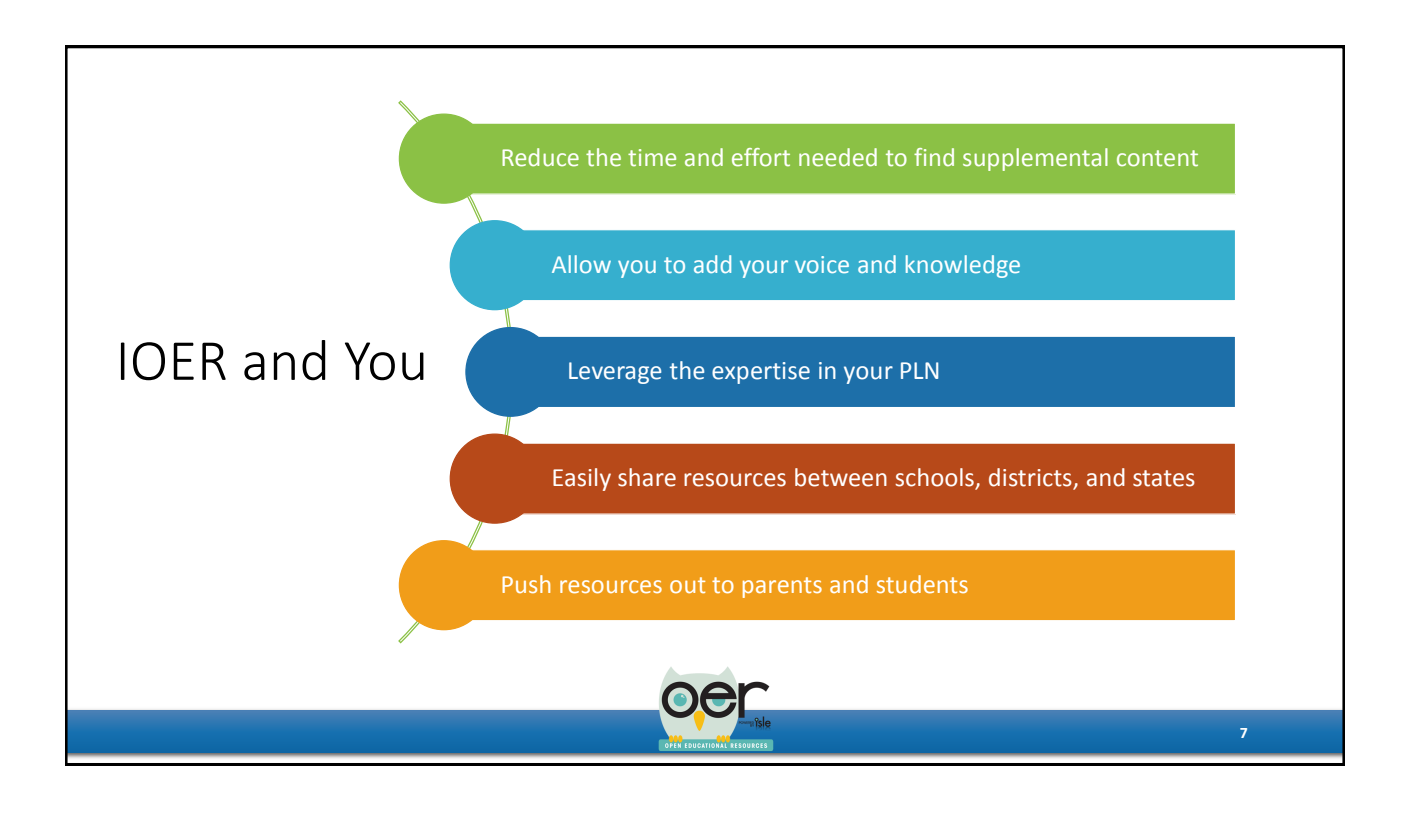

# **Checkout the Guide**

Quick reference guides include:

- Documents
- PowerPoint Presentations
- Videos

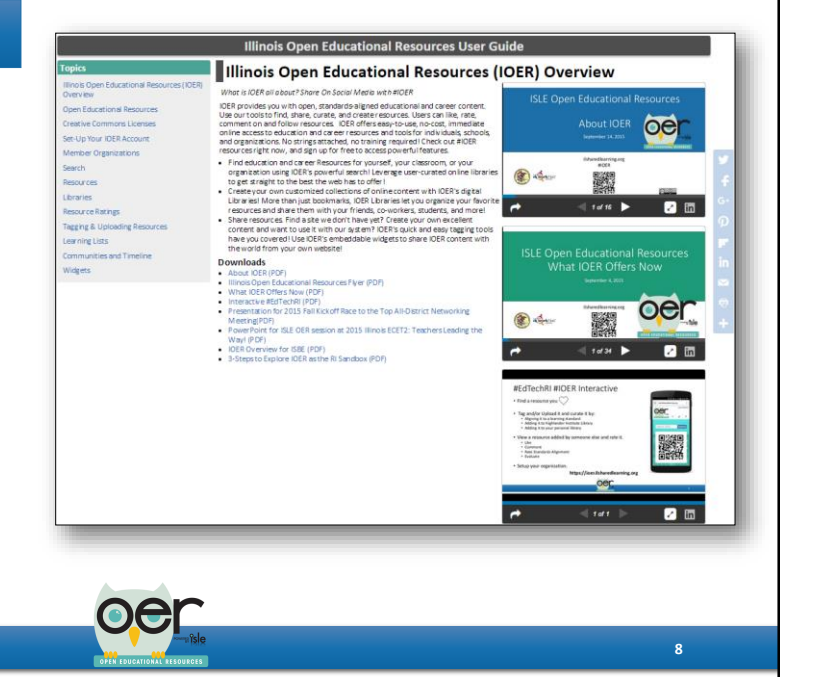

**9**

**Ellostov** 

**PLUNOKYA** 

 $\frac{1}{2}$  1 15/13/2

#### **Search IOER Resource Search** Search Filter **Mathematics**  $\vert x \vert$ Learning Standards  $\overline{\mathbf{v}}$ Most Relevant tion Level Found 25704 Resources **Mathematics Elsewhere** rce Type • Keywords A compilation of ethnomathematical ideas from around<br>the world dia Type d User **Reading Mat** • Filter options mathdl.maa.org • Standard browser options **Prekindergarten Mathematics** Curriculum modules include: Year-long scope and<br>sequence documents; Module framing/overview<br>documents; Performance tasks (for administration<br>the middle and at the end of each module); Lesson • Sort options • Resources  $\frac{1}{2}$ • User Created Content New York State Education Department pag • Learning Lists Mathematics Illuminated Bringing mathematics to life is an admirable yet difficult<br>task. New approaches to teaching the subject are<br>always welcome, and that is precisely the focus of this<br>very fine series produced by Oregon Public • Libraries y. logy Mon **Annenberg Media OC**

# **Curate with Libraries**

Open personal and organization libraries:

- Put resources in collections.
- Follow libraries.
- Embed your library on any website.

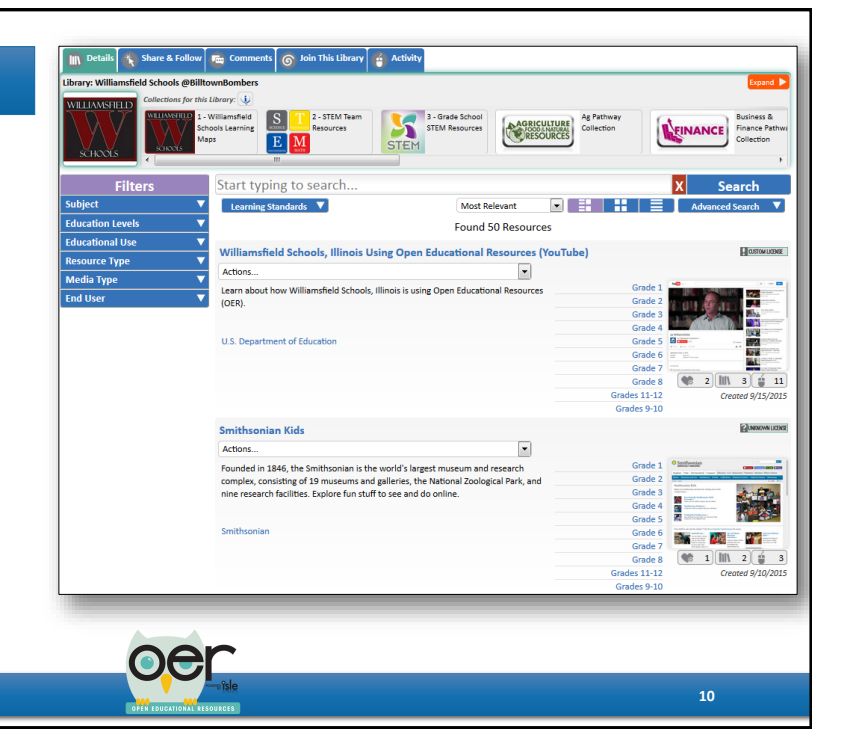

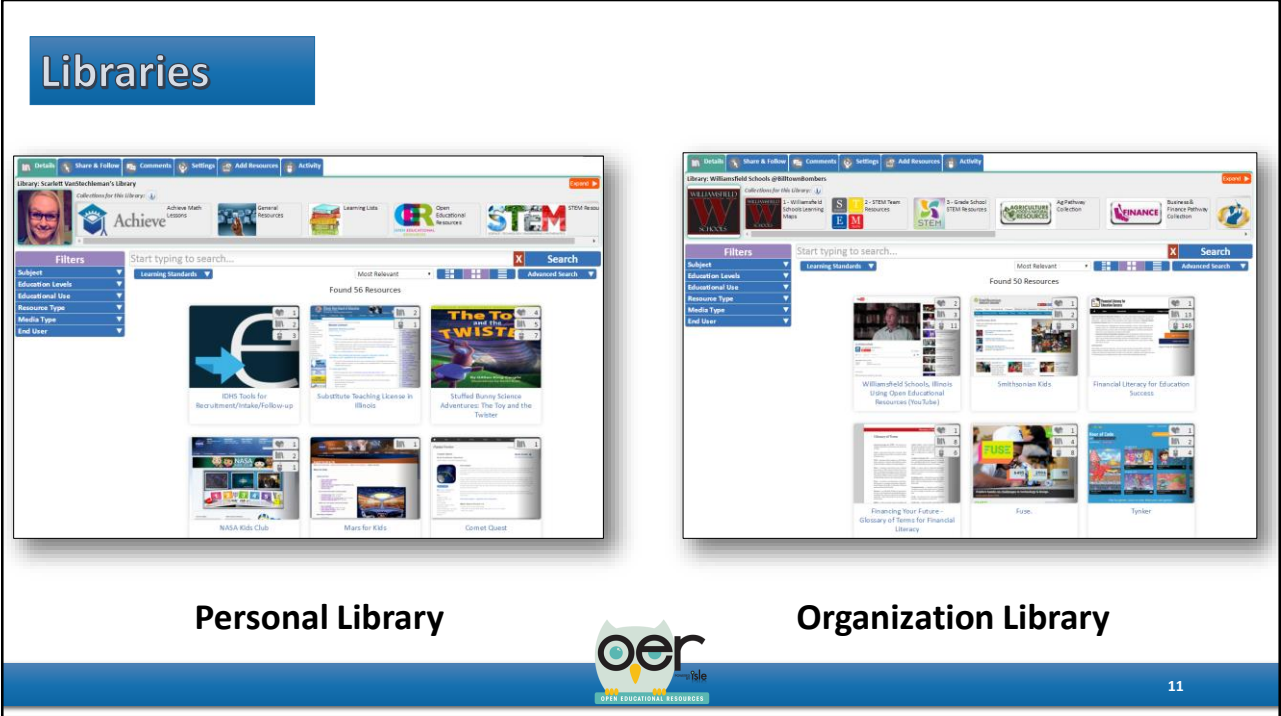

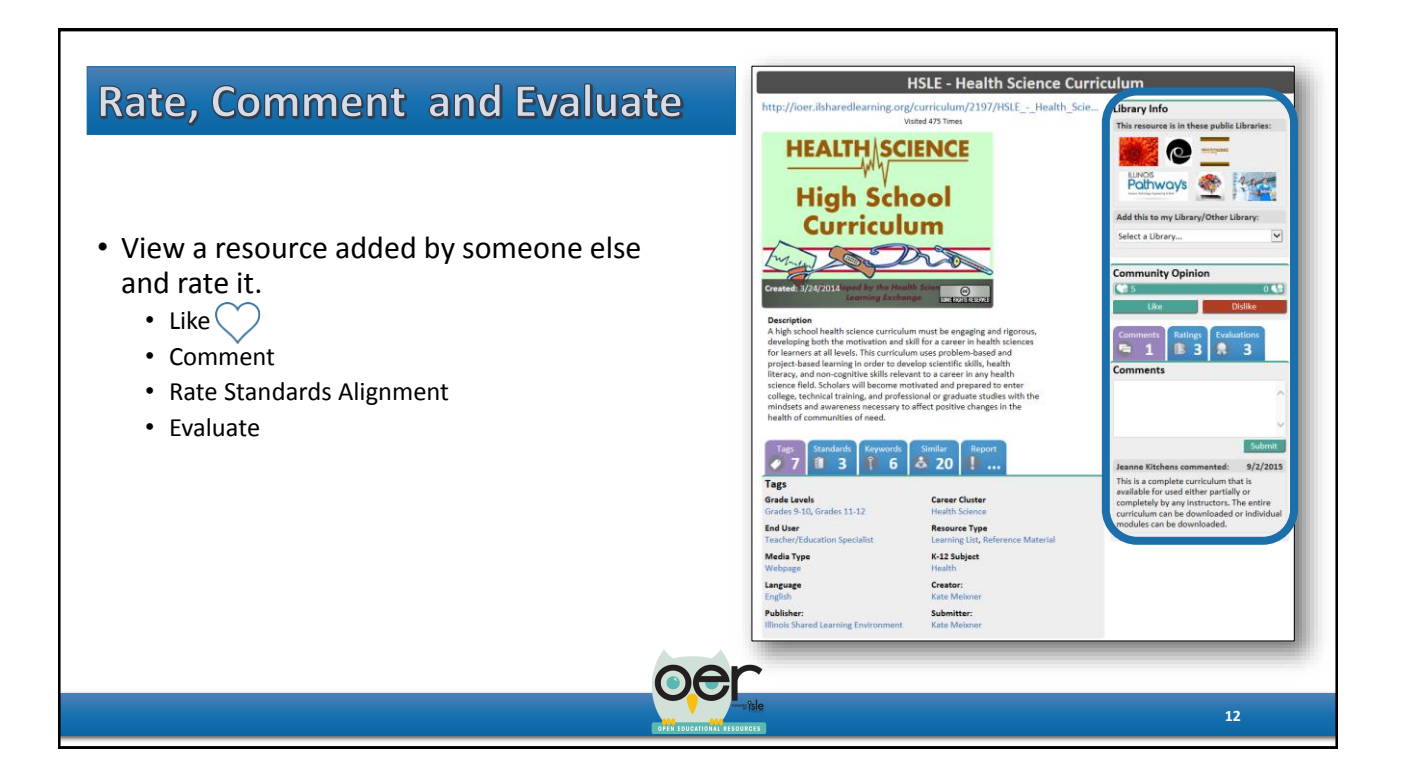

### **Organization Management**

- To view the organizations you are associated with go to Dashboard and select My Dashboard
- Under My Stuff on the left side you will select Organization Administration.
- Organization Management allows you to:
	- Create a new organization
	- See all of your organizations
	- Manage members
		- Invitation email
		- Upload CSV file
		- Remove
		- Assign roles
	- Manage organization libraries.
	- Manage organization Learning Lists.

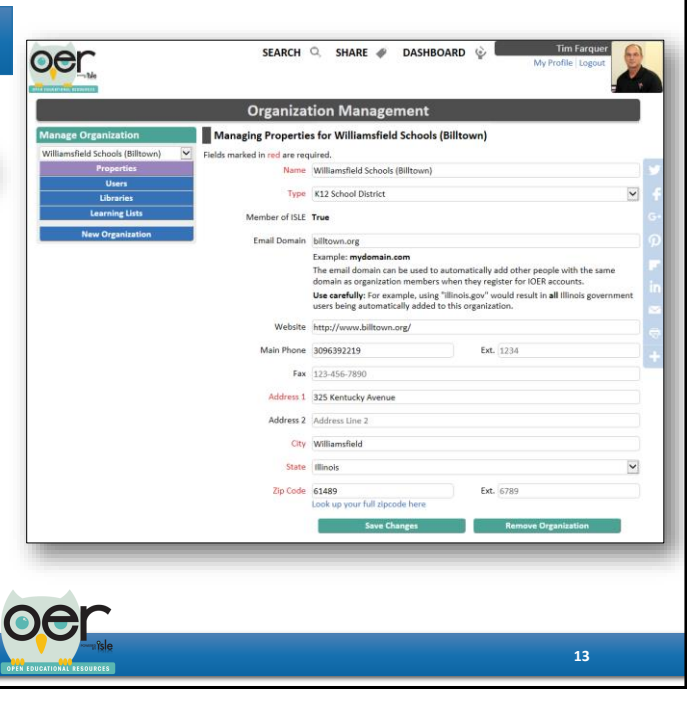

#### **Share**

Upload files and tag online resources.

- Upload a wide variety of file types.
- Tag online resources.
- Create Learning Lists.
- Create Learning Sets.

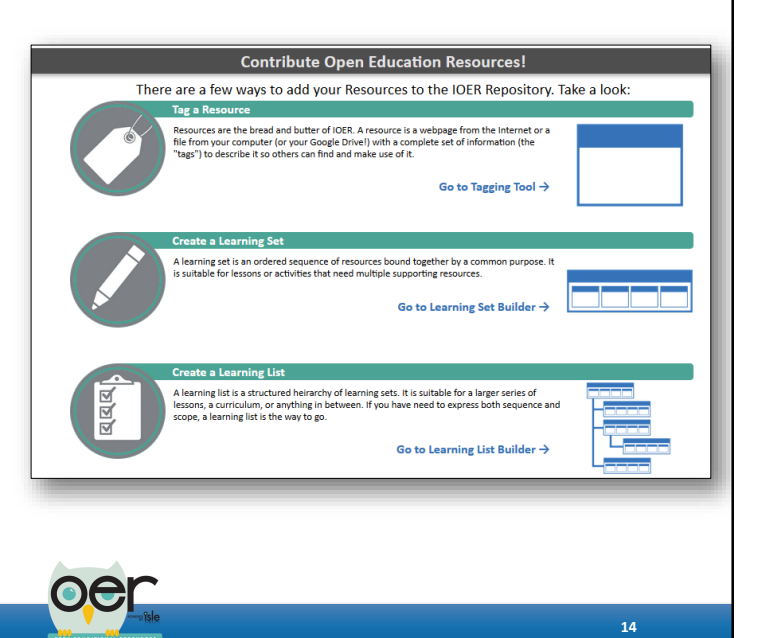

# **Tag or Upload**

- 1. Find a resource you  $\bigcirc$
- 2. Add the URL or Upload the file0
- 3. Enter Basic Information
	- a) Title
	- b) Description
	- c) Keywords
	- d) Usage Rights
	- e) Library/Collection
	- f) Organization
- 4. Add Tags
- 5. Finish!

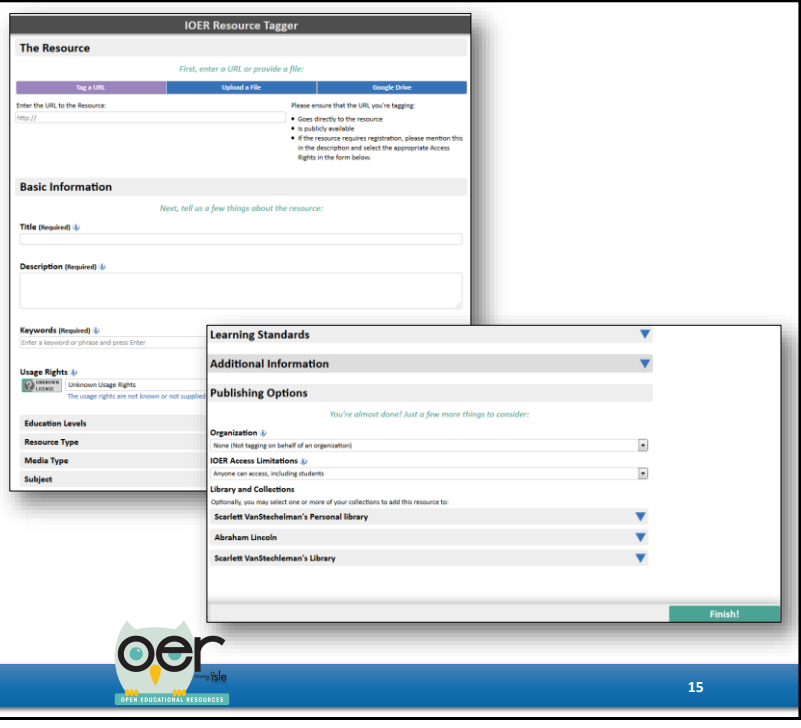

#### Contact the IOER Team:

**Online contact form:** http://www2.illinoisworknet.com/Pages/Contact-Us.aspx **Email:** info@siuccwd.com

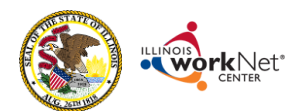

Sponsored by: Illinois Department of Commerce and Economic Opportunity and Illinois State Board of Education

ilsharedlearning.org

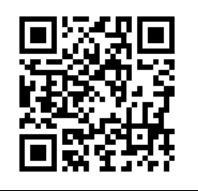

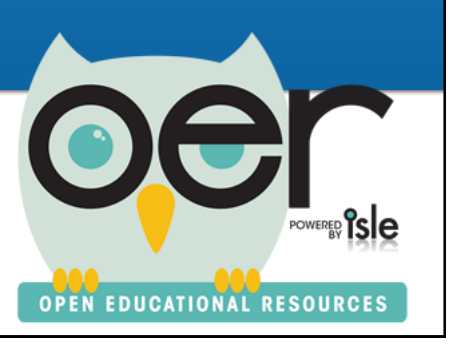